## Федеральное государственное автономное образовательное учреждение высшего образования «СИБИРСКИЙ ФЕДЕРАЛЬНЫЙ УНИВЕРСИТЕТ»

Институт математики и фундаментальной информатики Базовая кафедра вычислительных и информационных технологий

## **УТВЕРЖДАЮ**

Заведующий кафедрой \_\_\_\_\_\_\_\_\_ /ȼ. ȼ. ɒɚɣɞɭɪɨɜ

 $\leftarrow$   $\leftarrow$   $2019 \text{ r.}$ 

# БАКАЛАВРСКАЯ РАБОТА

Направление 02.03.01 Математика и компьютерные науки

## СИСТЕМА ВИЗУАЛИЗАЦИИ ТРЁХМЕРНЫХ МОДЕЛЕЙ НА ОСНОВЕ ИНСТРУМЕНТОВ ДОПОЛНЕННОЙ РЕАЛЬНОСТИ

Научный руководитель Кандидат технических наук, доцент 2000 года 2012 года 2012 года 2012 года 2012 года 2013 года 2014 года 2014 года 2014 года 2014 года 201

Выпускник <u>\_\_\_\_\_\_\_</u>/ М. А. Бачурин

Красноярск 2019

#### **PEФEPAT**

Выпускная квалификационная работа по теме: «Система визуализации трехмерных моделей на основе инструментов дополненной реальности» содержит 48 страниц текстового материала, 33 использованных источника, 21 иллюстрацию.

ДОПОЛНЕННАЯ РЕАЛЬНОСТЬ, КОМПЬЮТЕРНОЕ ЗРЕНИЕ, ПРИЛОЖЕНИЕ, 3D МОДЕЛЬ, КОМПЬЮТЕРНАЯ ГРАФИКА.

Объект – технологии, реализующие функционал дополненной реальности.

Предмет – анализ существующих инструментов построения дополненной реальности и реализация приложения, использующего данную технологию.

Цель работы – изучить технологию дополненной реальности и построить систему визуализации трёхмерных объектов на основе инструментов дополненной реальности.

Выпускная квалификационная работа представлена тремя разделами:

• В первом рассматривается определение дополненной реальности, её история и самые крупные сферы применения. А также актуальность технологии на ближайшие годы.

• Во втором производится обзор основных инструментов построения систем дополненной реальности. А также выбор основной платформы разработки и языка программирования.

• В третьем формируется структура приложения дополненной реальности. Подробно рассматриваются основные этапы реализации и особенности разработки.

# СОДЕРЖАНИЕ

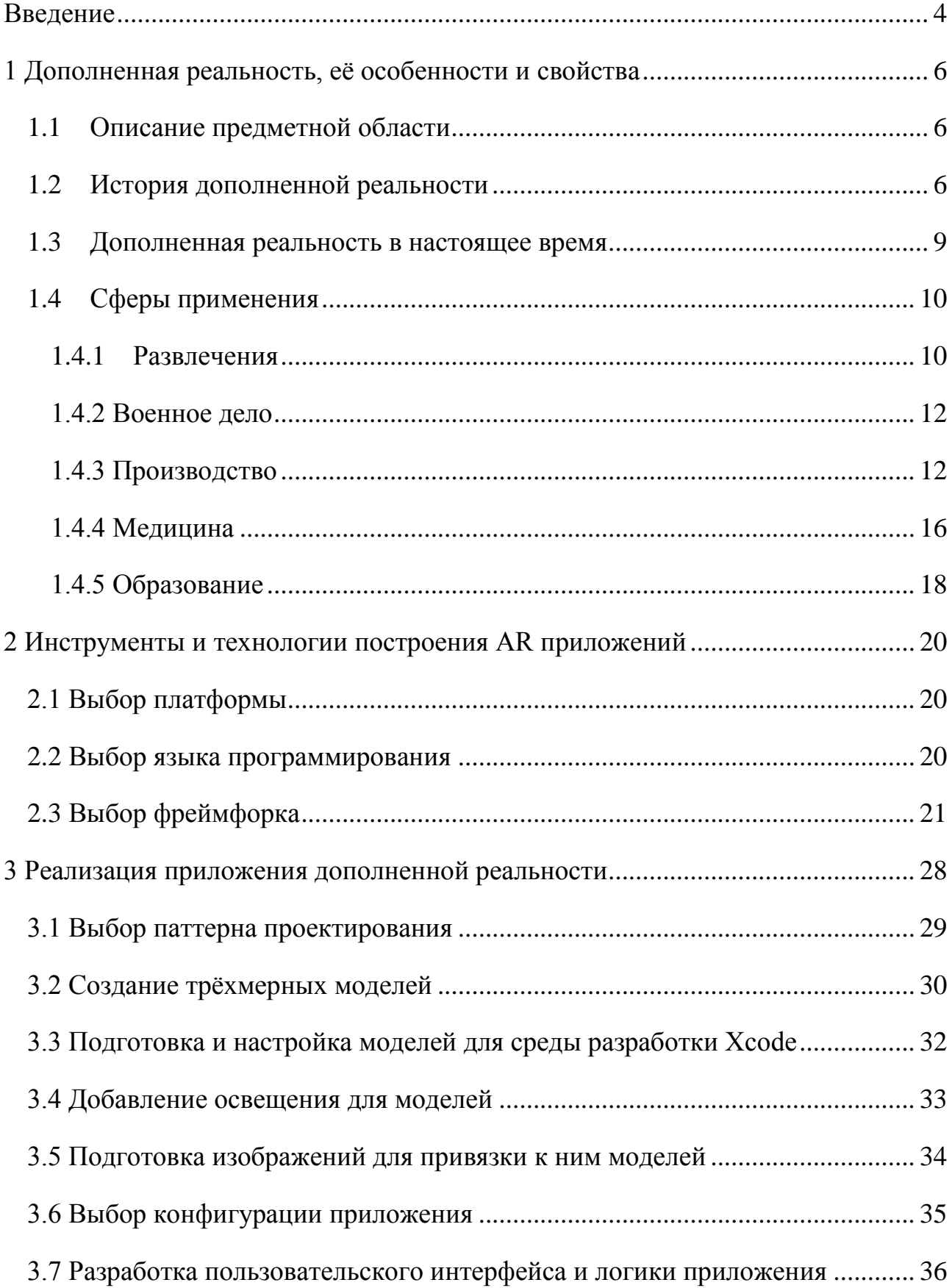

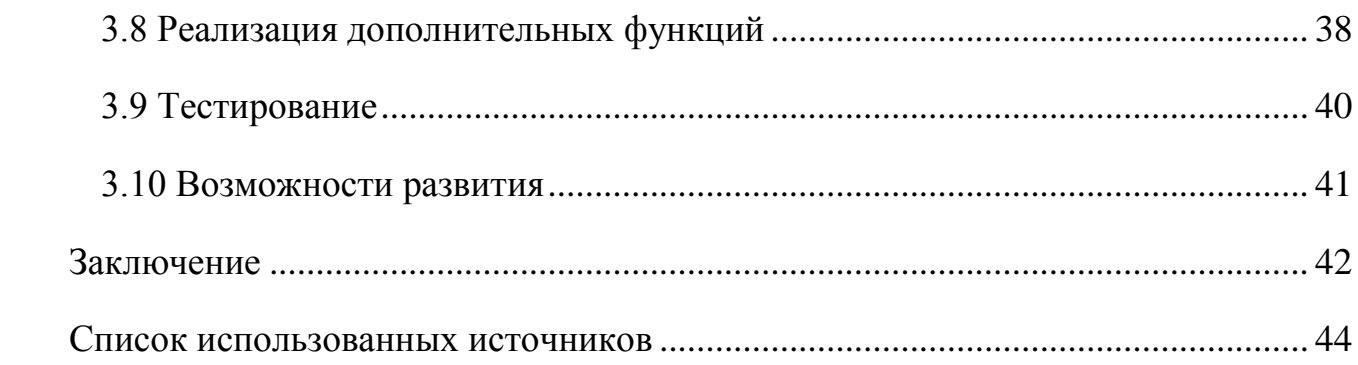

#### **ВВЕДЕНИЕ**

<span id="page-4-0"></span>В современном мире сложно представить жизнь человека, не использовавшего информационные технологии, которые получили сильнейшее развитие за последние десятки лет. Они способны делать то, что век назад казалось невероятным. Одной из них является технология дополненной реальности, которую можно назвать наиболее перспективной в наши дни. Дополненная реальность уже сумела зарекомендовать себя во многих сферах человеческой жизни: в военном деле, в медицине, в образовании. Главным же достоинством этой технологии является наглядность, которая способствует лучшему усвоению информации.

Актуальность темы объясняется тем, что на сегодняшний день практически каждый может ощутить достоинства этой технологии на себе. Но приложений, использующих дополненную реальность недостаточно, чтобы каждый смог оценить преимущества такого подхода обучения.

Цель выпускной квалификационной работы – изучить технологию дополненной реальности и построить систему визуализации трёхмерных объектов на основе инструментов дополненной реальности.

В соответствии с целью были поставлены следующие задачи:

1. Раскрыть основные понятия технологии «Дополненная реальность» и выявить её особенности.

2. Изучить историю технологии «Дополненная реальность»

3. Рассмотреть сферы использования технологии «Дополненная реальность».

4. Изучить современные средства построения систем дополненной реальности и провести их сравнительный анализ.

5. Реализовать мобильное приложение, позволяющее визуализировать трёхмерные объекты на основе инструментов дополненной реальности.

Объектом исследования являются технологии, реализующие функционал дополненной реальности. Предмет исследования состоит в анализе существующих инструментов построения дополненной реальности и реализации приложения, использующего данную технологию.

Предполагается, что результатом работы станет мобильное приложение, способное предоставить пользователю наглядное представление трёхмерных моделей из учебника по аналитической геометрии П. С. Моденова [33].

Основная часть работы представлена тремя разделами:

в первом рассматривается определение дополненной реальности, её история и самые крупные сферы применения. А также актуальность технологии на ближайшие годы;

во втором производится обзор основных инструментов построения систем дополненной реальности. А также выбор основной платформы разработки и языка программирования;

в третьем формируется структура приложения дополненной реальности. Подробно рассматриваются основные этапы реализации и особенности разработки.

#### <span id="page-6-0"></span>1 Дополненная реальность, её особенности и свойства

#### <span id="page-6-1"></span>1.1 Описание предметной области

В современном мире с развитием информационных технологий большую популярность получают системы, позволяющие частично погрузить человека в другую реальность, в которой он может развивать различные навыки, а также изучать различные явления и объекты. Такие технологии получили распространение совсем недавно, но уже успели себя зарекомендовать себя как очень перспективные направления в информационной области. Одной из самых быстрорастущих является технология дополненной реальности.

Дополненная реальность (Augmented reality) – это среда, дополняющая физический мир цифровой информацией, такой как трёхмерные модели, текст, аудио и видео графика в режиме реального времени [1]. Не стоит путать технологии дополненной и виртуальной реальности: виртуальная реальность другой мир, созданный техническими средствами, в котором человек находится под воздействием своих ощущений: зрения, слуха, запахов и других, а дополненная реальность создаёт виртуальные объекты, дополняющие реальный мир. То есть в виртуальная реальность взаимодействует с пользователем, в то время как дополненная – со всем окружающим миром.

При создании дополненной реальности необходимо использовать специальные устройства, которые будут представлять дополнения реальности нашему восприятию. Такими устройствами могут быть смартфоны, планшеты, электронные очки, системы прицеливания в современных боевых самолётах и прочие технические приспособления.

В современных реализациях дополненная реальность в основном заключается в отслеживании маркеров и распознавании различных образов.

#### <span id="page-6-2"></span>1.2 История дополненной реальности

Ещё задолго до изобретения информационных технологий использовались примитивные способы дополненной реальности: подзорные трубы с

нанесёнными метками расстояний, римские лучники надевали маски для лучшего прицеливания в бою и прочие. Отцом дополненной реальности была виртуальная реальность, которая имела реализации ещё в 50х годах. Мортон Хейлиг, который являлся первоизобретателем виртуальной реальности в 1962 году 28 августа запатентовал симулятор "Sensorama".

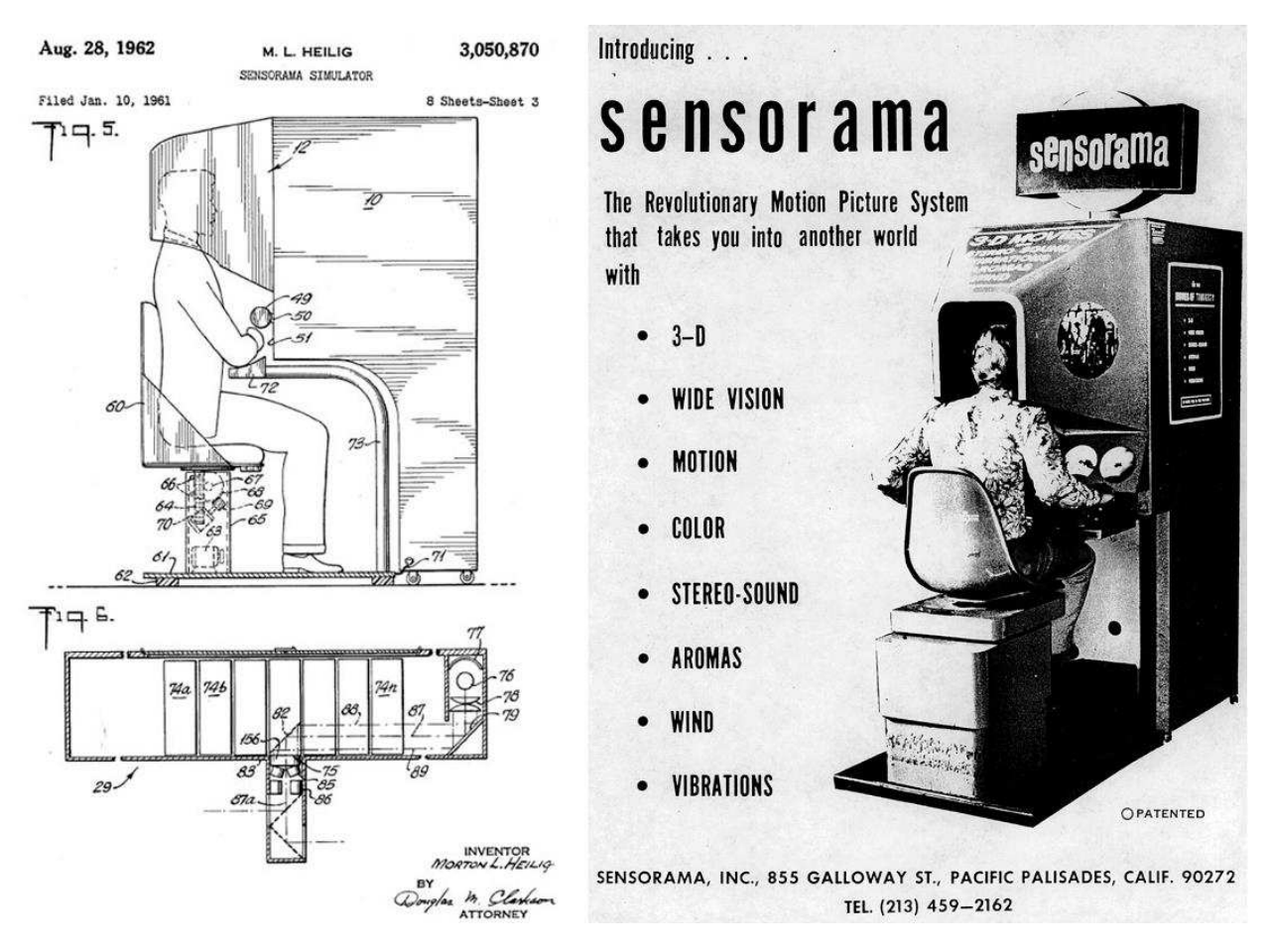

Рисунок 1 – Изображение симулятора sensorama

Это было устройство виртуальной реальности, но оно дало огромный толчок к развитию и дополненной реальности также.

В 1963 году американский учёный, профессор Гарварда Айвен Сазерленд вместе со своим студентом Бобом Спраулом изобретают трёхмерный дисплей, который надевается на голову, имеющий неофициальное название «Дамоклов меч». Своё название он получил за огромный вес из-за которого шлём приходилось крепить к потолку (рисунок 2). Изображение в эти очки передавалось с компьютера. На дисплее картинка меняла перспективу при

движении головы. Это устройство являлось большим прорывом того времени [2].

![](_page_8_Picture_1.jpeg)

Рисунок 2 – «Дамоклов меч»

В 1978 году профессором Торонтского унивеститета Стивом Мэнном была разработана технология ЕуеТар. Это небольшое устройство, похожее на очки, которое крепилось на голову и перехватывало изображение, поступающее в глаз, обрабатывая его и передавая дальше в глаз. Компьютер, обрабатывающий изображение, находился в рюкзаке за спиной, что позволяло устройству быть мобильным. Постепенно эти очки становились меньше и функциональнее [3].

Термин «Дополненная реальность» был введён в 1992 году сотрудниками исследовательского подразделения компании Боинг Томом Коделлом и Дэвидом Майзеллом. Они улучшили сборочный процесс самолётов и разработали систему процедур, которые помогали инженерам видеть нужную информацию о деталях, что позволяло серьёзно ускорить процесс сборки. Это были шлемы с полупрозрачными дисплеями, которые вытеснили фанерные знаки с обозначениями. Эта технология используется в компании Боинг до сих пор.

Благодаря техническому развитию микропроцессоров дополненная реальность сильно ускорила своё развитие [4].

А в 1995 году Джун Рекимото собрал NaviCam – прототип мобильного устройства в том виде, который сейчас привычен пользователям смартфонов.

Это устройство состояло из дисплея и камеры с противоположной стороны. Компьютер, подключенный к Навикам обрабатывал изображение, определяя различные метки и выводил соответствующую информацию.

В следующем же году он и Юджи Аятцука создали Матричный метод или CyberCode. Позволяющий с помощью меток, похожих на QR код описывать виртуальные и реальные объекты. Это позволяло вносить трёхмерные модели в реальный мир благодаря этим меткам [5].

В 1999 году НАСА применила систему дополненной реальности в своём космическом аппарате Икс-38, который вне зависимости от реальной видимости и погодных условий отображал объекты на земле.

В том же году была написана первая библиотека дополненной реальности ARToolKit. В ней была реализована система распознавания ориентации и положения камеры в реальном мире, что способствовало более качественному взаимодействию виртуальных моделей и реального мира [6].

#### <span id="page-9-0"></span>1.3 Дополненная реальность в настоящее время

В настоящий момент технология применяется и продолжает развиваться в различных сферах.

На рисунке 3 представлен график зрелости технологий, представленный аналитиками исследовательской компании Gartner в августе 2018 года.

![](_page_10_Figure_0.jpeg)

# **Hype Cycle for Emerging Technologies, 2018**

#### Рисунок 3 – График зрелости технологий от компании Gartner

Мы видим, что технология дополненной реальности находится в нижней точке разочарования, но это не значит, что технология будет забыта. По графику видно, что технология дальше будет развиваться и ей нужно время для роста и внедрения. Аналитики Gartner считают, что «плато продуктивности» будет достигнуто через 5-10 лет и дополненная реальность станет неотъемлемой частью нашей жизни [7].

#### <span id="page-10-0"></span>**1.4 Сферы применения**

В последнее время технология дополненной реальности получает довольно широкое применение в различных сферах человеческой жизни.

## <span id="page-10-1"></span>1.4.1 Развлечения

Дополненная реальность внесла свой вклад в сферу развлечений и широко используется в данный момент в игровой индустрии. В шутерах от первого лица такие элементы, как количество патронов, здоровья – это тоже дополненная

реальность, но для вашего персонажа. Сейчас можно увидеть много различных приложений на популярных мобильных платформах iOS и Android. Но ещё в 2000х годах вышел порт легендарной игры Quake с применением дополненной реальности, он так и назывался ARQuake. Эта модификация позволяла играть в шутер прямо на улице. В наше время всё чаще появляются проекты, в которых самому можно стать героем шутера.

В 2016 году студия Nyantic выпустила игру Pokemon Go, которая обрела невероятный успех и стала популярной во многих странах. Эту игру скачали более ста миллионов человек. Она заставила многих людей находиться на свежем воздухе, так как играть в неё нужно было на улицах города.

![](_page_11_Picture_2.jpeg)

Рисунок 4 – Самая популярная игра дополненной реальности «Pokemon Go»

Также такие большие компании, как Лего и Дисней, развивают эту технологию в играх для детей. Огромный вклад также вносит компания Apple, показывая возможности своего фреймворка ARKit, так как видит большую перспективу развития этой технологии [8].

Разумеется, развлечения – это не самая полезная сфера использования дополненной реальности, но игры способствуют дополнительному развитию технологии.

#### <span id="page-12-0"></span>1.4.2 Военное дело

Максимальных успехов в применении технологии достигла военная отрасль, которая являлась её основоположником. Для военных эта технология интересна тем, что позволяет выводить информацию на экран шлема, на лобовое стекло и так далее.

На данный момент в американской армии уже применяется система HUD1.0: технологически усовершенствованный прибор ночного видения, в который встроены функции тепловизора. А также прибор проецирует в монокль на шлеме целеуказатель, показывающий куда попадёт пуля при текущем положении ствола.

Подобные облегчённые приборы уже несколько лет доступны военным. Баллистический калькулятор от компании TrackingPoint позволяет снайперу делать расчёты и производить более точные выстрелы без помощи напарникаспоттера.

В этом году должен выйти новый прибор дополненной реальности для военных HUD3.0. Он сможет проецировать на реальный мир полностью цифровые слои местности, возможное положение врагов, планы этажей, модели зданий и много другой разной информации [9].

#### <span id="page-12-1"></span>**1.4.3 Производство**

Как уже было описано в истории, первым, кто стал применять дополненную реальность в производстве, стала компания Boing. В авиационной промышленности очень важна внимательность и ответственность, поэтому количество ошибок при сборке самолётов должно быть минимальным. В бортовых системах множество компонентов связаны системой проводов. Укладка и соединение кабелей занимает очень длительное время и требует большой концентрации. Поэтому последние 20 лет компания Boing искала способ упростить этот процесс. И в 2014 году нашла решение на платформе очков Google Glass. С помощью приложения оператор видит в очках визуальную дорожную карту по сборке конкретного жгута.

![](_page_13_Picture_0.jpeg)

Рисунок 5 – Процесс сборки жгута кабелей самолёта Boing

Согласно данным из доклада компании Boing по проекту, «использование Google Glass позволило сократить время производства на четверть и сократить количество ошибок вдвое» [10].

Ещё одним примером использования дополненной реальности в авиационной промышленности является компания Lockheed Martin, где внедрением проекта занималась компания NGRAIN. В этой компании дополненная реальность используется инженерами для визуализации процесса сборки самолёта F-35. Подсказки по сборке самолёта выводятся на очки дополненной реальности Epson Moverio BT-200, которые оборудованы датчиками глубины и движения. Когда сборщик монтирует деталь, в очках дополненной реальности он видит в каком порядке совершать необходимые действия. В таком случае процесс напоминает сборку конструктора LEGO, когда от рабочего требуется лишь действовать визуализированной инструкции.

По данным компании NGRAIN такой подход сборки позволяет инженерам работать на 30 процентов быстрее и с точностью до 96 процентов [11].

В автомобильном производстве также можно встретить применение технологии дополненной реальности. Организация автомобильного производства часто сопровождается сложными рабочими инструкциями, что способно вызвать ошибки, простои и снижение производительности.

Концерн Fiat Chrysler Automobiles применил в своей работе проекционную систему дополненной реальности OPS Solution. Эта система на каждом этапе сборочного процесса показывает рабочим полную наглядную информацию о следующем шаге сборки. После внедрения технологии был проведён эксперимент. Перед рабочими стояла задача собрать зубчатые передачи и цепи. Эксперимент состоял из десяти последовательных шагов. Сотрудникам было необходимо выбрать нужные комплектующие, провести установку и убедиться, что всё было сделано правильно. Одна часть рабочих проводила эксперимент, используя стандартные бумажные инструкции, а другая, используя инструменты дополненной реальности. При этом сокращение числа ошибок составило 80 процентов, сокращение времени рабочего цикла – 38 процентов, а также увеличение пропускной способности – 82 процента.

![](_page_14_Picture_2.jpeg)

Рисунок 6 – Сборочный процесс с использованием OPS Solution

А также компания Volkswagen применила технологии дополненной реальности на своём производстве. На своём заводе в Вольсбурге она использует очки Google Glass при комплектации заказов. Они показывают работнику всю необходимую информацию о том, где находятся нужные детали [12].

![](_page_15_Picture_1.jpeg)

Рисунок 7 – Комплектация заказов с использованием Google **Glass** 

Первое же российское приложение дополненной реальности было выпущено компанией VR Corp для электромонтажного производства. Руководство компании столкнулись с проблемой большого количества новых кадров. Множество сил и времени тратилось на обучение новых сотрудников. В итоге было создано приложение, с помощью которого любой сотрудник мог навести на свой телефон на электротехническую схему и получить полное представление о подробностях готового изделия, включая все его комплектующие. Особенно такое приложение актуально для новых работников без опыта работы. Таким образом, вводный курс обучения сократился за счёт того, что новый специалист может самостоятельно рассмотреть все подробности на своём смартфоне без помощи окружающих [13].

Технология дополненной реальности предлагает широкие возможности по обучению нового персонала на производстве. Внедрение этой технологии на производстве вполне возможно и может сильно оптимизировать временные и финансовые затраты.

## <span id="page-16-0"></span>1.4.4 Медицина

Наиболее полезной технология дополненной реальности становится в здравоохранении и медицине. Так как эта сфера содержит в себе огромный пласт информации, который проще освоить с использованием этой технологии.

Основатель Medical Realities Шафи Ахмед использует Google Glass для выполнения операций в режиме реального времени. Записи этих операций смотрят около 14 тысяч студентов из 32 стран мира, что позволяет гораздо быстрее пройти программу обучения [14].

Выучить анатомию – обязанность любого, кто изучает медицину. Существует большое количество ресурсов для этого: учебники, графики и так далее. Но французские инженеры из ARnatomy хотят сделать способы изучения продуктивней. Они промаркировали учебный набор костей, далее создали программное обеспечение, которое проецирует информацию о предмете на экран гарнитуры  $[15]$ .

Благодаря очкам Google Glass, бригада хирургов из университета Алабамы провела первую операцию с использованием технологии дополненной реальности. Операции с использованием Google Glass уже неоднократно проводились, но эти хирурги использовали также технологию VIPAAR(Virtual Interactive Presence in Augmented Reality). VIPAAR – технология, созданная учёными из Алабамы делает возможным проводить в режиме реального времени интерактивную двустороннюю конференцию. В операции участвовали два хирурга: Фани Дантулури и Брент Понсе. Идея технологии заключалась в том, что первый хирург-ортопед проводил операцию, а второй доктор взаимодействовал с ним, сидя у себя в офисе. Доктор Понсе транслировал изображение операции своему коллеге, который видел у себя в мониторе всё

происходящее. Понсе видел виртуальные руки доктора Дантулури на мониторе своих очков. Благодаря этой технологии, можно показывать своему коллеге что нужно делать, а также она позволяет вовремя обсудить дальнейшие действия находясь в разных точках мира [16].

![](_page_17_Picture_1.jpeg)

Рисунок 8 – использование дополненной реальности в медицине

Устройство AccuVein позволяет найти вену даже в самой сложной ситуации. Для того чтобы сделать укол или поставить капельницу, нужно найти вену, и в некоторых случаях это становится не так просто. Для этого был выпущен прибор AccuVein AV300. В устройство встроены два лазера, которые не наносят вреда и при наведении на кожу устройства обнаруживается вена, какой бы «слабой» она ни была [17].

Для того чтобы сделать МРТ, пациент должен долгое время находиться в неподвижном состоянии. Это может оказаться проблемой для маленького ребёнка. Current Studios разработала игру на планшете, которая оценивает способность ребёнка находиться в неподвижном состоянии долгое время. Эта информация очень важна для определения необходимости вводить ребёнка в

общий наркоз при проведении МРТ. И это очень полезно, так как дети не должны подвергаться лишний раз наркозу, если нет такой необходимости [15].

«Большинство людей, которых официально признали слепыми, на самом деле сохранили некоторое остаточное зрение» - говорит Стивен Хикс, исследователь и основатель VA-ST. У многих из таких людей возникают проблемы с вождением, распознаванием лиц, контрастностью и обходом препятствий на пути. Зрительный прибор VA-ST предназначен для решения таких проблем. Устройство будет создавать примерные наброски контура лица человека, а также поможет улучшить ситуации с плохим контрастом. В 2014 году эта технология стала победителем Google's Impact Challenge [15].

Это одни из некоторых технологий, использованных в медицине и здравоохранении, но это далеко не законченный список применений в этой области, так как существуют огромные перспективы применения дополненной реальности в этой сфере, и они будут развиваться с высокой скоростью дальше.

#### <span id="page-18-0"></span>**1.4.5 Образование**

Ещё одна важная сфера – образование. В образовании технология дополненной реальности стала использоваться сравнительно недавно. Но с каждым годом школы, техникумы и ВУЗы во всём мире переходят с традиционной модели обучения на более продвинутые. Подход обучения с дополненной реальностью позволяет сделать обучение менее «сухим» и более наглядным. Такое обучение позволяет лучше усваивать информацию и в больших объёмах в силу визуализации, причём это касается всех возрастов, от дошкольников до взрослых людей. Чтобы это выяснить, были проведены эксперименты, в ходе которых одна группа людей изучала материал с использованием дополненной реальности, а другая – традиционными методами, схемами и пособиями. Тесты показали, что первая группа усвоила около 90% информации, в то время как другая группа показала втрое меньшую эффективность. В образовании преимущества дополненной реальности выглядят следующим образом [18]:

наглядность. Двумерная бумажная проекция не всегда даёт полное представление об изучаемом объекте и не позволяет «ощутить» его, рассмотрев отдельные элементы с разных сторон. Объёмный подход позволяет оценить объект, понять его устройство.

визуализация. Данный подход используется при обучении детей, которым ещё не свойственны такие понятия, как теоретический подход и абстрактное мышление. Визуализация трёхмерных объектов позволяет быстрее обучаться, а также в разы улучшить усвоение материала.

интерес. Для детей чёрно-белые учебники не доставляют особого удовольствия при изучении. Но, используя дополненную реальность, обучение становится приятней и намного понятнее.

![](_page_19_Picture_3.jpeg)

Рисунок 9 – Дополненная реальность при обучении

Инструменты дополненной реальности с каждым годом получают всё большее распространение. И со временем обучение станет ещё продуктивнее и интереснее благодаря развитию этой технологии.

#### <span id="page-20-0"></span>2 Инструменты и технологии построения AR приложений

## <span id="page-20-1"></span>**2.1 Выбор платформы**

Для разработки мобильного приложения была выбрана операционная система iOS как одна из самых лидирующих мобильных платформ для смартфоном и планшетов (1,4 миллиарда устройств работают на iOS по результатам на январь 2019 года [19]. По данным официальной статистики компании Apple за 30 мая 2019 года 85% устройств в мире работают на последней версии – iOS 12, 9% на версии iOS 11 и лишь 6% находятся на более ранних версиях. Таким образом принято решение разрабатывать приложение с поддержкой iOS 11 и новее. Это позволит использовать приложение на 94% үстройств [20].

#### <span id="page-20-2"></span>**2.2 Выбор языка программирования**

Создание приложения на платформе iOS осуществляется в среде разработки Xcode. Доступно два основных языка программирования: Objective-C и Swift. Анонсированный в 2014 году язык программирования Swift быстро стал одним из самых быстрорастущих языков в истории. Swift облегчает написание программного обеспечения, которое невероятно быстрее и безопаснее своего брата Objective-C. В рамках одного приложения можно использовать код обоих языков программирования. Преимуществами языка Swift перед Objective-С являются:

• высокая читаемость кода, что помогает изучению новичками;

• больше возможностей, в частности возможность управления памятью;

- для написания программ требуется намного меньше кода;
- скорость разработки выше за счёт более понятного синтаксиса;
- повышенная безопасность в рантайме;
- скорость работы программ выше.

Таким образом, было принято решение использовать язык программирования Swift версии 5.0.

## <span id="page-21-0"></span>**2.3 Выбор фреймфорка**

При создании приложения дополненной реальности, библиотеки, написанные сторонними разработчиками, могут сильно упростить процесс написания кода. На данный момент функционал существующих фреймворков находится примерно на одном уровне, но вместе с тем каждая из них обладает своими отличительными чертами. В этой главе мы рассмотрим наиболее успешные и популярные библиотеки и выделим их достоинства и недостатки.

В таблице 1 представлены фреймворки, которые мы рассмотрим и некоторая информация о них.

Таблица 1 – Основные программные средства построения систем дополненной реальности

![](_page_21_Picture_149.jpeg)

#### Vuforia

Vuforia – одна из самых популярных платформ, которая помогает с разработкой дополненной реальности. В ней реализованы следующие функциональные возможности:

- распознавание различных типов визуальных объектов: коробка, цилиндр, плоскость
- распознавание текста и окружения
- VuMark (распознавание маркеров)
- отслеживание целей
- распознавание нескольких целей одновременно

Все плагины и функциональные возможности бесплатны, но имеют водяные знаки Vuforia. Ограничения касаются количества маркеров VuMark и использования Cloud recognition. Платная версия без водяных знаков и с определённым количеством Cloud recognition стоит 99\$ в месяц. А также отсутствует полная документация, что затрудняет знакомство с библиотекой новым пользователям.

#### ARToolKit

ARToolKit – это бесплатная библиотека отслеживания с открытым исходным кодом, предназначенная для создания мощных приложений дополненной реальности, которые накладывают виртуальные изображения на реальный мир. В настоящий момент он поддерживается как проект с открытым кодом, размещенный на GitHub. Рассмотрим функциональные возможности, которые реализует ARToolKit [21]:

- отслеживание положения и ориентации смартфонов с одной, либо несколькими камерами
- отслеживание квадратных маркеров
- отслеживание 2D изображений на поверхности
- мощная поддержка калибровки камеры
- поддержка стереокамер
- поддержка оптического шлема дополненной реальности
- $-$  открытое и бесплатное программное обеспечение
- высокая скорость работы для приложений реального времени.
	- Wikitude

Wikitude – это SDK (software development kit), специально разработанный для мобильных приложений дополненной реальности. Первоначально Wikitude SDK был выпущен с основной целью: дать возможность разработчикам приложений создавать ориентированные на местоположение дополнения реальности с помощью приложения Wikitude World Browser. В 2012 году компания изменила направление, запустив Wikitude SDK с функциями геолокации, отслеживания и распознавания изображений, встроенными непосредственно в базовую платформу.

В настоящее время Wikitude SDK является основным продуктом компании и обещает разработчикам возможность создавать мощные приложения дополненной реальности в кратчайшие сроки. Wikitude постоянно совершенствует свой продукт, добавляя всё больше и больше функциональных возможностей в каждом обновлении. Итак, в дополнение к таким важным функциям SDK 7, как распознавания изображений, распознавание объектов, 3D отслеживание без маркеров, поддержка ARKit и ARCore, новая версия предлагает также:

- распознавание сцен
- новая расширенная запись и отслеживание объектов (сканирование и просмотр дополненных объектов за пределами маркеров)
- мгновенные цели
- предварительный просмотр Unity (функция AR-view в редакторе Unity для проверки возможностей SDK)
- $-$  поддержка Windows.

Wikitude предлагает возможность попробовать бесплатную пробную версию с водяным знаком и ограниченными возможностями. Стоимость же полной версии начинается с 1990 евро за одно приложение [22].

LayAR

LayAR SDK – это статическая библиотека, которая реализует функциональность LayAR Vision и функцию геолокации LayAR в приложении. Самым большим преимуществом этой библиотеки является то, что разработчики могут расширить возможности печатной продукции вашего бренда. Например, можно оформить заказ товара в каталоге журнала или прослушать произведение, о котором написана статья в газете. А также вместо того чтобы инструктировать пользователей о загрузке приложения LayAR, вы можете встроить функционал LayAR в своё приложение без особых трудностей. Большим достоинством этой библиотеки является наличие полной подробной документации, которая очень полезна при работе с проектом. Однако LayAR не является полностью бесплатным продуктом. Первые 30 дней предлагаются на знакомство с библиотекой, дальше – стоимость LayAR от 16\$ за два месяца использования [23].

#### Kudan

Kudan открыл новый мир, предоставив «интеллектуальное сетевое зрение», объединив IoT (глаз компьютера) и AI (мозг компьютера). Уникальная способность Kudan SDK, которая даёт ему преимущество над всеми остальными SDK дополненной реальности, это то, что он имеет очень надёжную реализацию технологии SLAM (Simultaneous Localization and Mapping) с одной камерой.  $\Lambda$ дро Kudan полностью разработано на C++ и обладает специфичными для архитектуры оптимизациями, чтобы обеспечить максимально быструю и надёжную работу без негативного влияния на объём потребляемой памяти. Это значит, что Kudan SDK можно использовать в различных сценариях разработки – от поддержки специализированных HUD до интеграции в чипсет. Также Kudan позволяет скорректировать размер данных, скорость и чувствительность в соответствии с требованиями проекта на индивидуальной основе.

Пакет Kudan SDK обладает встроенными API-интерфейсами и обеспечивает полную поддержу Objective-C и Java, а кроссплатформенная поддержка также предоставляется для игрового движка Unity. Kudan SDK поддерживает не только отслеживание на основе маркеров, но также отслеживание без маркеров (технология SLAM), что отлично подходит для разработчиков дополненной реальности, которым необходимо составлять функциональные возможности на основе отслеживания объектов, не являющимися маркерами.

Цель компании – ускорить эволюцию робототехники, которая охватывает все аспекты виртуальной, смешанной и дополненной реальности, путём создания алгоритмов, которые классифицируются как «искусственное восприятие». Они разрабатывают эти алгоритмы, которые считаются машинным эквивалентом человеческих глаз. Тем самым, благодаря сочетанию искусственного интеллекта и их алгоритмам «искусственного» восприятия, машины находятся почти на стадии, когда они могут ощущать и взаимодействовать с окружающим миром так же как люди, используя как «глаза», так и «мозг» [24].

Стоит отметить, что недостаток этого фреймворка в неоднородности платформ. То есть если вы можете что-то сделать с помощью этой библиотеки на iOS, это не значит, что вы сможете сделать то же самое на Android и наоборот. Также по отзывам разработчиков львиная доля заявленных функций работает только при соблюдении особых условий, которые, в свою очередь, нигде не описаны. Но всё же если вам нужно «безмаркерное» отслеживание объектов, то эта библиотека даст больше возможностей, чем другие [25].

#### EasyAR

EasyAR предлагает SDK следующего поколения, который реализует ряд передовых функций, таких как SLAM, 3D слежение, и запись в экрана. Однако эти функции доступны только в платной SDK Pro версии, но не в бесплатной версии SDK Basic.

Основная функциональная возможность пакета EasyAR Pro сосредоточена на следующем: SLAM (включая монокулярное отслеживание положение камеры в режиме реального времени и полная совместимость с мобильными устройствами), отслеживание 3D объектов (с возможностью распознавания), запись экрана (обеспечивает простой и эффективный способ записи контента дополненной реальности), отслеживание планарного изображения, лаконичный API, который интегрируется со всеми основными мобильными платформами, а также поддержка взаимодействия для отображения наиболее привлекательного контента с дополнительными функциями.

Однако даже бесплатный SDK EasyAR с дополненной реальностью может похвастаться впечатляющим набором функций, таких, как облачное распознавание (Cloud Recognation) и неограниченное количество запросов распознавания. Кроме того, бесплатная версия может хранить до 1000 целей распознавания на одном устройстве [26].

## ARKit

В 2017 году Apple выпустила iOS 11, и, с ней, запуск ARKit стал, пожалуй, самым значительным событием в истории технологии дополненной реальности. ARKit – это уникальная платформа, которая позволяется брендам и разработчикам создавать непревзойдённые возможности для совместимых устройств iPhone и iPad. ARKit SDK функционирует так, как и большинство функций библиотек дополненной реальности, позволяя смешивать цифровую информацию и трёхмерные объекты с реальным миром, но обеспечивает в значительной степени беспрецедентный доступ с точки зрения количества поддерживаемых устройств.

ARKit может работать на любом устройстве, оснащённом процессором Apple A9, A10 или A11, и использует VIO (визуальная инерционная одометрия) для отслеживания окружающей среды с плавными уровнями точности. VIO позволяет ARKit объединить CoreMotion данные с датчика камеры и обеспечивает возможность разработки приложений, которые могут обнаруживать горизонтальные плоскости (полы и столы) и вертикальные

плоскости (стены). Это позволяет ARKit точно понимать динамику и структуру конкретной сцены и предоставляет возможность размещать трёхмерные объекты и накладывать визуальную информацию контекстуально соответствующим образом. То есть ARKit понимает разницу между полом и столом и, например, он знает, что стакан лимонада нужно поставить на стол, а не на пол.

ARKit предоставляет следующие функциональные возможности [24]:

- технология SLAM в объединении с датчиками устройства
- оценка окружающего освещения
- понимание размеров сцены
- оценка вертикальных и горизонтальных плоскостей с основными границами
- стабильное и быстрое отслеживание движения.

В ходе анализа данных инструментов была выбрана библиотека ARKit. ARKit по многим критериям является лучшей библиотекой дополненной реальности на данный момент, так как только компания Apple может позволить связать алгоритмы VIO с сенсорами телефона и потратить время на то, чтобы откалибровать все системы, чтобы устранить ошибки в определении позиции. Все эти причины делают ARKit оптимальным выбором в данной ситуации.

#### <span id="page-28-0"></span>3 Реализация приложения дополненной реальности

Цель приложения заключается в отображении математических поверхностей, привязанных к их изображению в учебнике. Данное приложение будет визуализировать поверхности из учебника по аналитической геометрии П. С. Моденова (1969 г)[33]. Такой способ применения средств дополненной реальности позволит рассмотреть любые математические поверхности самостоятельно со всех сторон, так как по рисунку в учебнике не всегда ясно, как поверхность будет выглядеть с другой стороны.

Имеется две системы координат: система координат устройства и мировая система координат. Требуется обнаружить метку. Выяснить положение системы координат дополненной реальности в мировых координатах и вывести трёхмерную модель в системе координат устройства. При изменение изображения требуется преобразование системы координат.

Эйлер показал, что любой поворот системы координат можно совершить тремя преобразованиями, каждое из которых является поворотом вокруг своих  $\alpha$ еей. В данном случае в (1) представлены матрицы поворота на угол  $\alpha$  оси z, затем на  $\beta$  оси х и на  $\gamma$  оси z. Перемножая матрицы поворота (1) получаем  $\delta$ общую матрицу R (2). Домножая на R получаем поворот системы координат на углы Эйлера, затем делаем параллельный перенос. Таким образом с помощью формулы (3) можно перейти в систему координат устройства.

$$
R_Z(\alpha) = \begin{pmatrix} \cos(\alpha) & -\sin(\alpha) & 0 \\ \sin(\alpha) & \cos(\alpha) & 0 \\ 0 & 0 & 1 \end{pmatrix}, \quad R_X(\beta) = \begin{pmatrix} 1 & 0 & 0 \\ 0 & \cos(\beta) & -\sin(\beta) \\ 0 & \sin(\beta) & \cos(\beta) \end{pmatrix}, \quad R_Z(\gamma) = \begin{pmatrix} \cos(\gamma) & -\sin(\gamma) & 0 \\ \sin(\gamma) & \cos(\gamma) & 0 \\ 0 & 0 & 1 \end{pmatrix}
$$
  
\n
$$
R = R_Z(\gamma) \cdot R_X(\beta) \cdot R_Z(\alpha) = \begin{pmatrix} \cos(\alpha)\cos(\gamma) - \cos(\beta)\sin(\alpha)\sin(\gamma) & -\cos(\gamma)\sin(\alpha) - \cos(\alpha)\cos(\beta)\sin(\gamma) & \sin(\beta)\sin(\gamma) \\ \cos(\beta)\cos(\gamma)\sin(\beta) & \cos(\alpha)\cos(\beta)\cos(\gamma) - \sin(\alpha)\sin(\gamma) & -\cos(\gamma)\sin(\beta) \\ \sin(\alpha)\sin(\beta) & \cos(\alpha)\sin(\beta) & \cos(\alpha)\sin(\beta) \end{pmatrix}
$$
  
\n
$$
\begin{pmatrix} \mathbf{x'} \\ \mathbf{y'} \\ \mathbf{z'} \end{pmatrix} = R \begin{pmatrix} \mathbf{x} \\ \mathbf{y} \\ \mathbf{z} \end{pmatrix} + \begin{pmatrix} \mathbf{x} \\ \mathbf{y} \\ \mathbf{z} \end{pmatrix}
$$
  
\n(3)

Для построения более успешной архитектуры приложения нужно выделить основные этапы проектирования:

- выбор паттерна проектирования;
- создание трёхмерных моделей;
- подготовка и настройка моделей для среды разработки Xcode;
- добавление освещения для моделей;
- подготовка изображений для привязки к ним моделей;
- выбор конфигурации приложения;
- разработка пользовательского интерфейса и логики приложения;
- реализация дополнительных функций;
- тестирование.

#### <span id="page-29-0"></span>**3.1 Выбор паттерна проектирования**

Паттерн или, другими словами, шаблон проектирования – это архитектурная конструкция приложения. Существует множество шаблонов для разработки iOS приложений: MVC, MVP, MVVM, VIPER. Но большинство приложений придерживаются стандартного, для iOS разработки, шаблона MVC, который рекомендует компания Apple.

Шаблон проектирования Model-View-Controller (MVC) назначает объектам одну из трёх ролей: модель, представление или контроллер. Шаблон определяет не только роли, которые объекты играют в приложении, но и способ

![](_page_29_Figure_13.jpeg)

Pисунок 11 – Схема архитектуры Model-View-Controller

взаимодействия объектов друг с другом. Каждый из трёх типов объектов отделён от других абстрактными границами и взаимодействует с объектами других типов через эти границы.

MVC является основой хорошего архитектурного дизайна для приложений на iOS. Преимущества этого шаблона многочисленны. Многие объекты в этих приложениях имеют тенденцию быть повторно используемыми, и их интерфейсы лучше определены. Приложения, построенные на паттерне МVC, также легче расширяются, чем другие приложения [27].

#### <span id="page-30-0"></span>3.2 Создание трёхмерных моделей

В фреймворке ARKit для трёхмерных моделей поддерживаются формат COLLADA, который мы будем использовать. COLLADA – это формат файла обмена для интерактивных 3D приложений. COLLADA определяет XML схему открытого стандарта для обмена цифровыми активами между различными графическими программными приложениями, которые, в противном случае, могли бы хранить свои активы в несовместных форматах файлов [28].

В качестве создания поверхностей было принято решение использовать Blender. Blender – это бесплатный программный набор инструментов для компьютерной графики с открытым исходным кодом, используемый для создания анимационных фильмов, визуальных эффектов, графики, 3D-печатных моделей, интерактивных 3D приложений и видеоигр.

Blender позволяет использовать python скрипты для создания вершин и граней. Для этого используется модуль bpy, который предоставляет специальный интерфейс для удобного создания элементов в нужном месте пространства. Например, мы хотим построить тор. Мы знаем его параметрические уравнения [33]:

$$
\begin{cases}\n x = a \sin v \\
y = (b + a \cos v) \cos u, \\
z = (b + a \cos v) \sin u \\
b > a > 0\n\end{cases}
$$
\n(4)

а область изменения параметров и и  $\nu$  такова:

$$
0 \le u < 2\pi, \qquad 0 \le v < 2\pi.
$$

Взяв конкретные числа  $a = 1$  и  $b = 2$ , мы можем двумя вложенными циклами перебрать всевозможные параметры и и v с определённым шагом. Каждой паре  $(u_0, v_0)$  будет соответствовать точка в пространстве  $(x_0, y_0, z_0)$ . Сначала необходимо создать массив всех точек в пространстве, которые будут углами граней поверхности. Затем, вторым проходом, нужно вычислить номера индексов углов граней и добавить их в нужном порядке в массив граней как кортеж из четырёх чисел.

![](_page_31_Figure_3.jpeg)

Рисунок 12 – Скриншот программы 3D моделирования Blender

При создании граней очень важно соблюдать порядок вершин: против часовой стрелки начиная с нижней левой вершины. В итоге получаем трёхмерную модель тора, которую можно экспортировать в формате COLLADA.

Также нам необходимо создать 3D модель осей системы координат. Это можно сделать с помощью создания тонких цилиндров, ортогональных друг другу. На их концах также нужно поместить конусы.

#### <span id="page-32-0"></span>**3.3 Подготовка и настройка моделей для среды разработки Xcode**

При экспорте моделей в формате COLLADA (.dae), необходимо выделить соответствующую модель, перейти во вкладку Editor и выбрать "Convert to SceneKit scene file format (.scn)", так как мы будем работать в фреймворке SceneKit. SceneKit это библиотека, которая сочетает в себе высокопроизводительный движок рендеринга с описательным API для импорта, манипулирования и рендеринга трёхмерных объектов. В отличие от низкоуровневых API, таких, как Metal и OpenGL, которые требуют от вас точной реализации алгоритмов рендеринга, SceneKit требует только описания содержимого вашей сцены и действий или анимаций, которые вы хотите выполнять [29]. Также необходимо отметить, что файлы сцен должны находиться в папке art.scnassets.

Все элементы сцены SceneKit имеют древовидную структуру графа. Каждый узел является объектом класса SCNNode. SCNNode - это структурный элемент графа сцены, представляющий положение и преобразование в трёхмерном координатном пространстве, который может являться геометрическим объектом, источником света, камерой или другим отображаемым элементом [30].

Для начала создаём новый узел, в котором мы будем хранить все элементы сцены и назовём его "container". Положим в него нашу модель и узел, содержащий оси системы координат.

Во вкладке Scene Inspector в строке Background необходимо выбрать Procedural Sky для более удобной настройки модели. Эта опция позволяет рассматривать сцену, как будто она находится в существующем мире и показывать корректное отображение цветов, благодаря освещению.

А также необходимо выбрать узел нашей модели и во вкладке Material Inspector создать новый материал. После этого в поле Diffuse будет представлено

![](_page_33_Picture_0.jpeg)

Рисунок 13 – Скриншот среды разработки Xcode

пять способов выбора цвета. Необходимо выбрать цвет любым из представленных способов.

## <span id="page-33-0"></span>3.4 Добавление освещения для моделей

В SceneKit существует класс SCNLight, который является источником света, который можно прикрепить к узлу для освещения сцены. Каждый объект SCNLight имеет свойство type, которое определяет тип света, в зависимости от его поведения. Существует 4 основных типа [31]:

ambient – свет, который освещает все объекты в сцене со всех сторон;

directional – источник света с равномерным направлением и постоянной интенсивностью;

omni – всенаправленный источник света, также известный как точечный источник света;

spot – источник света, который освещает конусообразную область.

Для натурального отображения поверхности в сцене достаточно использовать один источник света типа directional и один источник типа ambient. При выборе ambient источника света, во вкладке Attributes inspector нужно установить значение Intensity равным 1000 люмен. То же самое нужно сделать для источника типа directional, а также его необходимо установить над нашей модели, увеличив координату Ү узла.

![](_page_34_Figure_1.jpeg)

Рисунок 14 – основные типы света класса SCNLight

## <span id="page-34-0"></span>3.5 Подготовка изображений для привязки к ним моделей

Для отображения готовых моделей в приложении дополненной реальности необходимо отталкиваться от меток, к которым привязаны трёхмерные объекты. И так как мы делаем приложение на основе учебника по аналитической геометрии П. С. Моденова, то необходимо использовать фотографии из этого учебника [33]. Выше был приведён пример построения трёхмерной модели тора. Этой модели будет соответствовать рисунок 66 из учебника:

![](_page_34_Picture_5.jpeg)

Рисунок 15 – Рисунок 66 из учебника П. С. Моденова

Таким образом, мы можем фотографировать нужные поверхности и экспортировать их в Xcode. Экспортировать их необходимо, перетягивая в папку Assets.xcassets, в которой нужно предварительно создать группу "AR Resources". При экспорте нужно задать имя, которое будет использоваться в коде в дальнейшем.

Чтобы ARKit знал какого размера должна быть отображаемая сцена, следует задать размер изображения во вкладке Attributes inspector.

![](_page_35_Picture_2.jpeg)

Рисунок 16 – Работа с ресурсами в среде разработки Xcode

## <span id="page-35-0"></span>3.6 Выбор конфигурации приложения

Для различных типов приложений дополненной реальности существуют различные конфигурации, с которыми запускается сессия приложения:

ARWorldTrackingConfiguration – отслеживает положение и ориентацию устройства относительно любых поверхностей, людей или известных изображений и объектов, которые ARKit может найти и отследить с помощью задней камеры устройства.

ARBodyTrackingConfiguration - отслеживает только человеческие тела с помощью задней камеры устройства.

AROrientationTrackingConfiguration –  $\overline{O}$   $\overline{O}$  +  $\overline{O}$ ориентацию устройства с помощью задней камеры.

ARImageTrakingConfiguration – отслеживает только известные изображения, которые вы предоставляете, используя заднюю камеру устройства.

ARFaceTrackingConfiguration – отслеживает только лица в передней камере устройства, включая их движение и выражение лица

ARObjectScanningConfiguration – использует заднюю камеру для сбора высокоточных данных об определённых объектах, которые ваше приложение должно распознать позже, во время выполнения.

Для нашей задачи подходят две конфигурации: ARWorldTrackingConfiguration  $\mu$  ARImageTrackingConfiguration. Первая отслеживает положение устройства с помощью датчиков и сенсоров, вторая же отслеживает лишь изображения, которые видит камера.

Было принято решение использовать обе конфигурации с возможностью их переключения. Но стандартным режимом работы будет конфигурация ARWorldTrackingConfiguration, так как Apple рекомендует использовать изображения, которые:

- имеют высокую контрастность
- хорошо текстурированы и не имеют однородных, по цвету, участков
- имеют много отличительных черт.

Наши изображения из учебника плохо удовлетворяют этим критериям, поэтому оптимально будет использовать конфигурацию отслеживание мира, в которой модель больше привязана к позиции в пространстве, чем к позиции изображения. А изображение в этом случае нужно для появления сцены.

#### <span id="page-36-0"></span>3.7 Разработка пользовательского интерфейса и логики приложения

Лучшим инструментом и основным помощником для разработки пользовательского интерфейса является Storyboard. Storyboard – это визуальное представление пользовательского интерфейса приложения iOS, показывающее экраны контента и связи между этими экранами. Xcode предоставляет визуальный редактор для Storyboard, где можно разместить и спроектировать пользовательский интерфейс приложения, добавив в сцены такие виды, как кнопки, табличные представления и текстовые представления. Кроме того, Storyboard позволяет управлять передачей данных между контроллерами.

![](_page_37_Picture_0.jpeg)

Рисунок 17 – Схема связи ViewContoller'ов в Storyboard

За главный экран нашего приложения будет отвечать класс ViewController, который является наследником класса UIViewController. Он отвечает за инициализацию всех элементов приложения, привязке моделей к изображениям. За экран выбора конфигурации отвечает класс SettingsTableViewController, наследник UITableViewController. При смене конфигурации этот класс посылает сигнал классу ViewController для перезапуска сессии с новой конфигурацией.

Также существует класс Settings, который по схеме MVC играет роль модели. Он содержит переменную, содержащую информацию о текущей конфигурации. ViewController и SettingsTableViewController передают объект этого класса друг другу при переходе с помощью функции.

Основная задача главного экрана ViewController – отображать 3D модель, установив при этом соответствующую конфигурацию. Но также этот класс содержит словарь всех узлов, которым в соответствие ставятся названия изображений в учебнике.

Классы ViewController и SettingsTableViewController находятся в иерархии NavigationViewController, для более удобного перехода. При инициализации ViewController свойства NavigationBar'а установлены так, чтобы он был прозрачным и не мешал просмотру контента.

Мы подписываемся на делегат объекта класса ARSCNView, что позволяет нам реализовать функцию renderer. Эта функция вызывается при обнаружении изображения и её аргументом является объект класса ARAnchor. ARAnchor необходим для того, чтобы отслеживать статические положения, ориентации реальных или виртуальных объектов относительно камеры [32]. В нашем случае это наше изображение, над которым нам необходимо показать трёхмерную поверхность, вернув соответствующий узел. Это позволит показать нужную поверхность прямо над учебником.

Итоговую структуру связей между модулями и данными мы можем видеть на рисунке 18.

![](_page_38_Figure_2.jpeg)

Рисунок 18 – Структура связей между модулями и данными приложения

#### <span id="page-38-0"></span>3.8 Реализация дополнительных функций

Функция выбора конфигураций реализуется путём передачи объекта класса Setting. Для перехода между контроллерами представления используется Segue. Это специальный вид перехода между контроллерами, который предоставляет широкий функционал. В нашем приложении при переходе по Segue используется функция prepare, которая позволяет передать настройки для другого контроллера.

Также для удобства восприятия моделей дополненной реальности реализована функция увеличения объекта жестом Pinch (Растягивание двух пальцев). Для реализации этого функционала применялся класс UIPinchGestureRecognizer. С помощью инструментов Storyboard PinchGestureRecognizer был добавлен на ViewController и в коде реализован метод обработки этого жеста, который называется pinchGesture. Этот метод изменяет размер всех объектов в приложении и сохраняет этот размер в переменной scale. Это позволяет легко регулировать размер имеющейся поверхности двумя пальцами.

На рисунке 19 представлен итоговый алгоритм работы программы, который был описан выше.

![](_page_39_Figure_3.jpeg)

Рисунок 19 – Алгоритм работы приложения

## <span id="page-40-0"></span>3.9 Тестирование

Для тестирования было необходимо запускать приложение непосредственно на устройстве, так как приложения дополненной реальности невозможно тестировать на эмуляторе iOS, встроенном в Xcode.

Тестирование проводилось на устройстве iPhone SE под управлением iOS 12.4.

При тестирования было замечено, что работа приложения с конфигурацией ARWorldTrackingConfiguration действительно намного стабильнее в плане отображения модели.

Также при тестировании была обнаружена ошибка, связанная с тем, что при перелистывании страницы в учебнике объекты накладывались друг на друга. Эта ошибка была успешно исправлена путём установки свойства isHidden другим узлам данного приложения при обнаружении нового изображения.

![](_page_41_Picture_0.jpeg)

![](_page_41_Picture_59.jpeg)

| Рисунок 20 – Скриншот работы |
|------------------------------|
| программы                    |

<span id="page-41-0"></span>3.10 Возможности развития

Рисунок 21 – Скриншнот окна выбора конфигурации

Приложение можно использовать не только для отображения математических сущностей, но и для других областей обучения, допустим биологии. Можно дать пользователям самим добавлять пары (модель-фото), которые будут храниться на сервере. И создатель учебника сможет визуализировать иллюстрации с помощью данного приложения.

#### **ЗАКЛЮЧЕНИЕ**

<span id="page-42-0"></span>Показано, что технология дополненной реальности способствует лучшему восприятию материала при образовании. В ходе анализа предметной области, выявлен недостаток количества приложений и ресурсов, реализующих технологию дополненной реальности для различных образовательных целей.

В ходе нашей работы мы ставили перед собой цель – изучить технологию дополненной реальности и построить систему визуализации трёхмерных объектов на основе инструментов дополненной реальности.

Для реализации первой задачи нами были изучены определения дополненной реальности, также мы раскрыли суть технологии и выявили её отличительные особенности.

Был проведён анализ истории данной технологии, также были выявлены основные изобретения, которые способствовали развитию дополненной реальности.

Мы выяснили, что технология дополненной реальности на сегодняшний день используется во многих сферах человеческой жизни: в медицине, в военном деле, в промышленности, образовании. Она позволяет серьёзно оптимизировать различные процессы во многих областях человеческой жизни. И, благодаря развитию портативных устройств, круг применимости этой технологии будет расширяться в дальнейшем.

Был проведён обзор актуальных средств разработки дополненной реальности. Были рассмотрены как платные, так и бесплатные решения, многие из которых позволяют быстро и удобно применять технологию дополненной реальности в своих продуктах. Также были изучены технологии компьютерного зрения, на которых основаны данные библиотеки.

В ходе реализации пятой задачи было создано приложение на платформе iOS и выше с использованием фреймворка дополненной реальности ARKit. Был изучен язык разработки Swift, фреймворки ARKit, SceneKit, а также фреймворк

для построения пользовательского интерфейса UIKit. Также в ходе реализации приложения была освоена работа в программе Blender и использование python скриптов для построения трёхмерных моделей. В связи с полученными результатами можно сделать вывод, что поставленная цель полностью достигнута.

## СПИСОК ИСПОЛЬЗОВАННЫХ ИСТОЧНИКОВ

<span id="page-44-0"></span>1. Что такое дополненная реальность? [Электронный ресурс] : ARnext.ru – информационный ресурс, посвящённый дополненной реальности. – Режим доступа: [http://arnext.ru/dopolnennaya-realnost.](http://arnext.ru/dopolnennaya-realnost)

2. От электрического Джинна до человека-киборга или немного о родителях виртуальной и дополненной реальности. [Электронный ресурс] : сайт компании «Дизайн Досье». – Режим доступа: [http://3dday.ru/articles/ot](http://3dday.ru/articles/ot-yelektricheskogo-dzhinna-do-cheloveka/)[yelektricheskogo-dzhinna-do-cheloveka/.](http://3dday.ru/articles/ot-yelektricheskogo-dzhinna-do-cheloveka/)

3. EyeTap: The eye itself as display and camera [Электронный ресурс] : сайт лаборатории ЕуеТар. – Режим доступа: [http://www.eyetap.org/research/eyetap.html.](http://www.eyetap.org/research/eyetap.html)

4. Горбунов, А.Л. Дополненная реальность в авиации. [Электронный ресурс] : А. Л. Горбунов, Е. Е. Нечаев // Прикладная информатика. – 2012 – Pежим доступа: [https://cyberleninka.ru/article/n/dopolnennaya-realnost-v-aviatsii.](https://cyberleninka.ru/article/n/dopolnennaya-realnost-v-aviatsii)

5. Rekimoto, J. CyberCode: Designing Augmented Reality Environments with Visual Tags. [Электронный ресурс] : J. Rekimoto, Y. Ayatsuka // Interaction Laboratory Sony Computer Science Laboratories, Inc. – Режим доступа: [https://www2.sonycsl.co.jp/person/rekimoto/papers/dare2000.pdf.](https://www2.sonycsl.co.jp/person/rekimoto/papers/dare2000.pdf)

6. История развития AR. [Электронный ресурс] : Animar Media сайт команды разработчиков дополненной реальности. – Режим доступа: [https://animarmedia.com/blog/istorija-razvitija-ar/.](https://animarmedia.com/blog/istorija-razvitija-ar/)

7. 5 Trends Emerge in the Gartner Hype Cycle for Emerging Technologies 2018. [Электронный ресурс] : сайт исследовательской компании Gartner. – Режим  $\mu$ <sub>μ</sub>ος τγπa: [https://www.gartner.com/smarterwithgartner/5-trends-emerge-in-gartner](https://www.gartner.com/smarterwithgartner/5-trends-emerge-in-gartner-hype-cycle-for-emerging-technologies-2018/)[hype-cycle-for-emerging-technologies-2018/.](https://www.gartner.com/smarterwithgartner/5-trends-emerge-in-gartner-hype-cycle-for-emerging-technologies-2018/)

8. Топ 10 игр с дополненной реальностью на Андроид и iOS. [Электронный ресурс] : новостной ресурс о виртуальной реальности vrvision.ru. Pежим доступа: [http://vrvision.ru/top-10-igr-s-dopolnitelnoj-realnostyu-na](http://vrvision.ru/top-10-igr-s-dopolnitelnoj-realnostyu-na-android-i-ios/)[android-i-ios/.](http://vrvision.ru/top-10-igr-s-dopolnitelnoj-realnostyu-na-android-i-ios/)

9. Армия США закупит многофункциональные очки дополненной реальности. [Электронный ресурс] : информационное агентство «Красная весна». – Режим доступа: [https://rossaprimavera.ru/news/5b0db813.](https://rossaprimavera.ru/news/5b0db813)

10. Google Glass takes flight at Boeing. [Электронный ресурс] : magazine related to technology and IT «CIO». – Режим доступа: [https://www.cio.com/article/3095132/google-glass-takes-flight-at](https://www.cio.com/article/3095132/google-glass-takes-flight-at-boeing.html?page=2)[boeing.html?page=2.](https://www.cio.com/article/3095132/google-glass-takes-flight-at-boeing.html?page=2)

11. Lockheed Is Using These Augmented Reality Glasses to Build Fighter Jets. [Электронный ресурс] : magazine of popular science and technology «Popular Mechanics». – Нежим на поступа: [https://www.popularmechanics.com/flight/a13967/lockheed-martin-augmented](https://www.popularmechanics.com/flight/a13967/lockheed-martin-augmented-reality-f-35/)[reality-f-35/.](https://www.popularmechanics.com/flight/a13967/lockheed-martin-augmented-reality-f-35/)

12. Как повысить эффективность производства с дополненной реальностью? [Электронный ресурс] : крупнейший в Европе ресурс для ITспециалистов «habr.ru». – Режим доступа: [https://habr.com/ru/post/324150/.](https://habr.com/ru/post/324150/)

13. Виртуальный Инженер VR CORP. [Электронный ресурс] : сайт vrcorp.ru – Разработка приложений виртуальной и дополненной реальности для бизнеса и развлечений. – Режим доступа: [http://vrcorp.ru/?page\\_id=252.](http://vrcorp.ru/?page_id=252)

14. What is the medical realities platform? [Электронный ресурс] : The Medical Realities Platform which delivers high-quality surgical training using Augmented Reality. – Режим доступа: https://www.medicalrealities.com.

15. 6 вариантов использования дополненной реальности в медицине.  $[$ Электронный ресурс] : сайт vrmania.ru – новостной портал о мире виртуальной и дополненной реальности. – Режим доступа: [https://vrmania.ru/stati/6-variantov](https://vrmania.ru/stati/6-variantov-ispolzovaniya-dopolnennoj-realnosti-v-medicine.html)[ispolzovaniya-dopolnennoj-realnosti-v-medicine.html.](https://vrmania.ru/stati/6-variantov-ispolzovaniya-dopolnennoj-realnosti-v-medicine.html)

16. Хирурги провели операцию с использованием виртуальной реальности и Google Glass. [Электронный ресурс] : Новости науки // сайт Ні-News.ru – научно-популярная хроника из мира высоких технологий. – Режим  $\mu$  [https://hi-news.ru/science/xirurgi-proveli-operaciyu-s-ispolzovaniem](https://hi-news.ru/science/xirurgi-proveli-operaciyu-s-ispolzovaniem-virtualnoj-realnosti-i-google-glass.html)[virtualnoj-realnosti-i-google-glass.html.](https://hi-news.ru/science/xirurgi-proveli-operaciyu-s-ispolzovaniem-virtualnoj-realnosti-i-google-glass.html)

17. AccuVein: легкий способ найти вену в сложной ситуации. [Электронный ресурс] : Блог компании Medgadgets // Крупнейший в Европе ресурс для IT-специалистов «habr.ru». – Режим доступа: [https://habr.com/ru/company/medgadgets/blog/235975/.](https://habr.com/ru/company/medgadgets/blog/235975/)

18. Дополненная реальность в образовании. [Электронный ресурс] : информационный портал о технологиях VR/AR Vr-j.ru. – Режим доступа: [https://vr-j.ru/stati-i-obzory/dopolnennaya-realnost-v-obrazovanii/.](https://vr-j.ru/stati-i-obzory/dopolnennaya-realnost-v-obrazovanii/)

19. Apple says there are 1.4 billion active Apple devices. [Электронный pecypc] : The Verge is an American technology news and media network operated by Vox Media. – Режим доступа: https://www.theverge.com/2019/1/29/18202736/apple-devices-ios-earnings-q1-2019.

20. 85% of all devices are using iOS 12. [Электронный ресурс] : Developer Support // Apple Company. – Режим доступа: [https://developer.apple.com/support/app-store/.](https://developer.apple.com/support/app-store/)

21. ARToolKit is a software library for building Augmented Reality (AR) applications. [Электронный ресурс] : site about framework ARToolKit. – Режим доступа: [http://www.hitl.washington.edu/artoolkit/.](http://www.hitl.washington.edu/artoolkit/)

22. Wikitude Augmented Reality SDK. [Электронный ресурс] : Wikitude GmbH is the world's leading mobile augmented reality (AR) technology provider for smartphones, tablets and digital eyewear. – Режим доступа: [https://www.wikitude.com/products/wikitude-sdk/.](https://www.wikitude.com/products/wikitude-sdk/)

23. Augmented reality SDK LayAR. [Электронный ресурс] : official site of framework LayAR. – Режим доступа: [https://www.layar.com/solutions/#sdk.](https://www.layar.com/solutions/#sdk)

24. 12 Best Augmented Reality SDKs. [Электронный ресурс] : DZone serves technology professionals with the knowledge, tools, and strategies they need to build the future. – Режим доступа: [https://dzone.com/articles/12-best-augmented](https://dzone.com/articles/12-best-augmented-reality-sdks)[reality-sdks.](https://dzone.com/articles/12-best-augmented-reality-sdks)

25. Обзор AR-библиотек для создания приложений с дополненной реальностью. [Электронный ресурс] : Azoft – IT-компания, ведущая разработку

программного обеспечения для различных областей бизнеса. – Режим доступа: [http://www.azoft.ru/blog/biblioteki-dopolnennoj-realnosti-dlya-ar-prilozhenij/.](http://www.azoft.ru/blog/biblioteki-dopolnennoj-realnosti-dlya-ar-prilozhenij/)

26. Augmented Reality SDKs in 2018: Which are the best for Development. [Электронный ресурс] : The leading Augmented Reality and Mixed Reality platform. – Режим доступа: [http://www.arreverie.com/blogs/best-augmented-reality-sdk-in-](http://www.arreverie.com/blogs/best-augmented-reality-sdk-in-2018/)[2018/.](http://www.arreverie.com/blogs/best-augmented-reality-sdk-in-2018/)

27. Model-View-Controller. [Электронный ресурс] : Archive Documentation // Apple Company. – Режим доступа: [https://developer.apple.com/library/archive/documentation/General/Conceptual/DevP](https://developer.apple.com/library/archive/documentation/General/Conceptual/DevPedia-CocoaCore/MVC.html) [edia-CocoaCore/MVC.html.](https://developer.apple.com/library/archive/documentation/General/Conceptual/DevPedia-CocoaCore/MVC.html)

28. Industrial automation systems and integration – COLLADA digital asset schema specification for 3D visualization of industrial data. [Электронный ресурс] : International Organization for Standardization. – Режим доступа: [https://www.iso.org/standard/59902.html.](https://www.iso.org/standard/59902.html)

29. Framework SceneKit. [Электронный ресурс] : Documentation // Apple Company. – Режим доступа: [https://developer.apple.com/documentation/scenekit.](https://developer.apple.com/documentation/scenekit)

30. Class SCNNode. [Электронный ресурс] : Documentation // Apple Company. – Сотранда – Режим Режим доступа: [https://developer.apple.com/documentation/scenekit/scnnode.](https://developer.apple.com/documentation/scenekit/scnnode)

31. Class SCNLight. [Электронный ресурс] : Documentation // Apple Company. — сотранно и применения и применения и применения применения применения и применения и применения и п [https://developer.apple.com/documentation/scenekit/scnlight.](https://developer.apple.com/documentation/scenekit/scnlight)

32. Class ARAnchor. [Электронный ресурс] : Documentation // Apple Company. — ситуанно и поступа: Сотрану. Сотранные и поступа: Сотранные и поступа: Сотранные и поступа: Сотранны [https://developer.apple.com/documentation/arkit/aranchor.](https://developer.apple.com/documentation/arkit/aranchor)

33. Моденов, П. С. Аналитическая геометрия: учебник / П. С. Моденов. – Москва: Московский университет, 1969г. – 698 с.

Федеральное государственное автономное образовательное учреждение высшего образования «СИБИРСКИЙ ФЕДЕРАЛЬНЫЙ УНИВЕРСИТЕТ»

Институт математики и фундаментальной информатики Базовая кафедра вычислительных и информационных технологий

**УТВЕРЖДАЮ**<br>Заведующий кафедрой<br>*ДА / В. В. Шайдуров* «19» 06 2019 г.

## БАКАЛАВРСКАЯ РАБОТА

Направление 02.03.01 Математика и компьютерные науки

## СИСТЕМА ВИЗУАЛИЗАЦИИ ТРЁХМЕРНЫХ МОДЕЛЕЙ НА ОСНОВЕ ИНСТРУМЕНТОВ ДОПОЛНЕННОЙ РЕАЛЬНОСТИ

Научный руководитель Кандидат технических наук, доцент

 $\frac{M(2)}{1906.2019}$  C.B. Vicaeb

 $\overline{\mathcal{A}\mathcal{G}}$  / М. А. Бачурин

Выпускник

Красноярск 2019